## **商品申込方法**

北九大生協オンラインショッピングサイト<br>(ECサイト)の利用案内

(5) 14:28 ant≈ne (6) 14:28 ant≈ne (7) 14:28 ant≈ne → Constant (13) 14:31 and ant≈ne (13) 14:31 and ant (13) 14:31 and (13) & univ  $Q Q Q$ (キャンセル マイページ & unly 大学生協事業連合 ログアウト (ログアウ) 多要素認証 お客様の番号として次のものが記録されてい!<br>す。認証用に SMS でコードをお送りすること<br>も、電話を差し上げることもできます。 □お買い物情報 □ お買い物情報 XXX-XXX-3554 北九州市立大学生協 **▲ ▲ ▲** 確認コードを以下に入力してください。また 764769 **@ お客様情報の管理 ② お客様情報の管理** .<br>W22 .<br>North **ドレス係の新規型** ·<br>レス幅の新規登録 ああ 自 seikyoukrm.b2clogin.com 心 ју<br>∎<br>абрата вес.un ■ ああ diec.univ.org  $\qquad \qquad \geq \qquad \qquad \oplus \qquad \ \ \, \text{on}$ 西 田 百 西田巴  $\Box$ 送られてきたコードを入力し、 マイペーに切り替わります。 「北九州市立大学生協」をタップ 「コードの確認」をタップ 「大学生協のページを見る」を

タップ

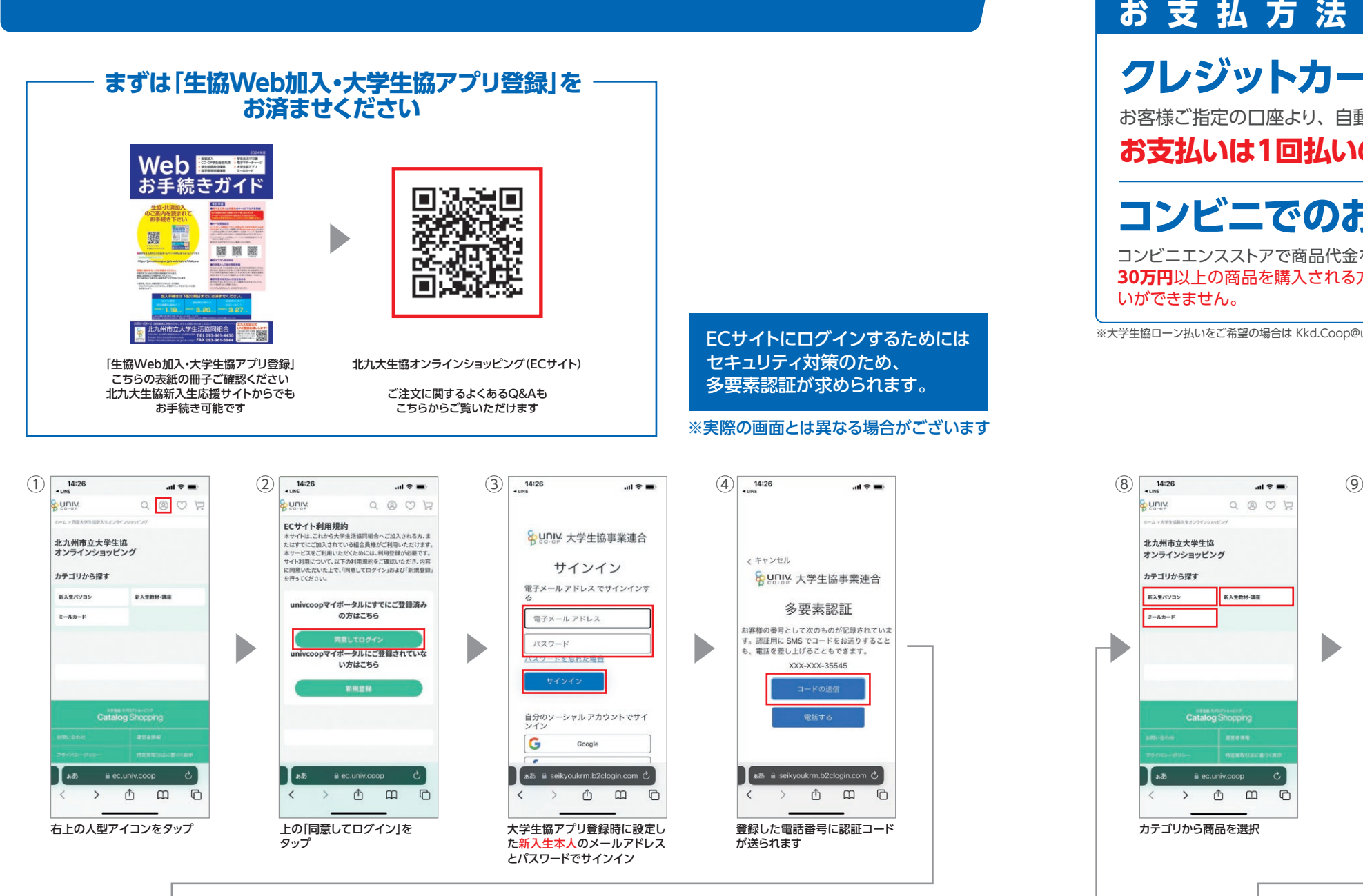

いができません。

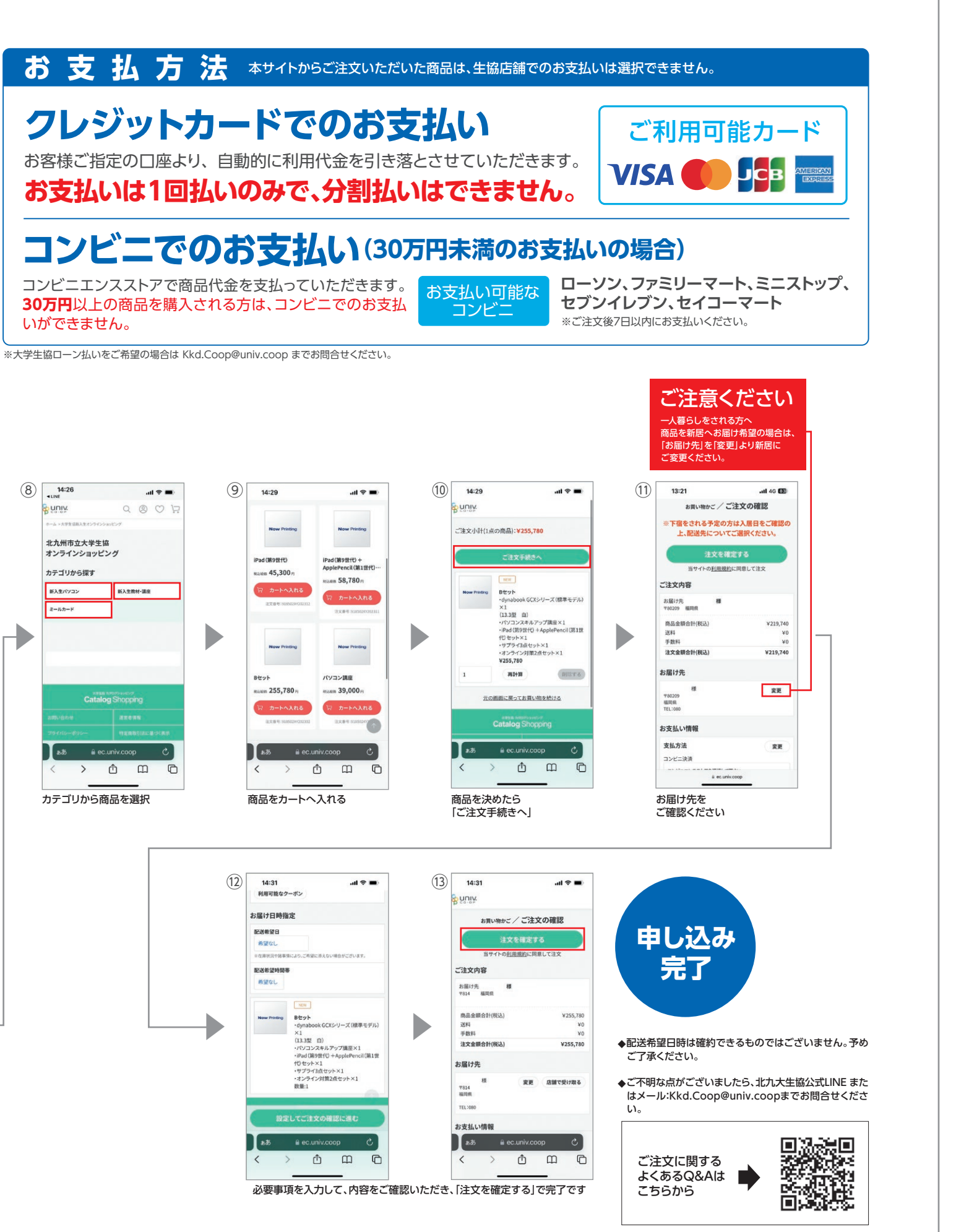

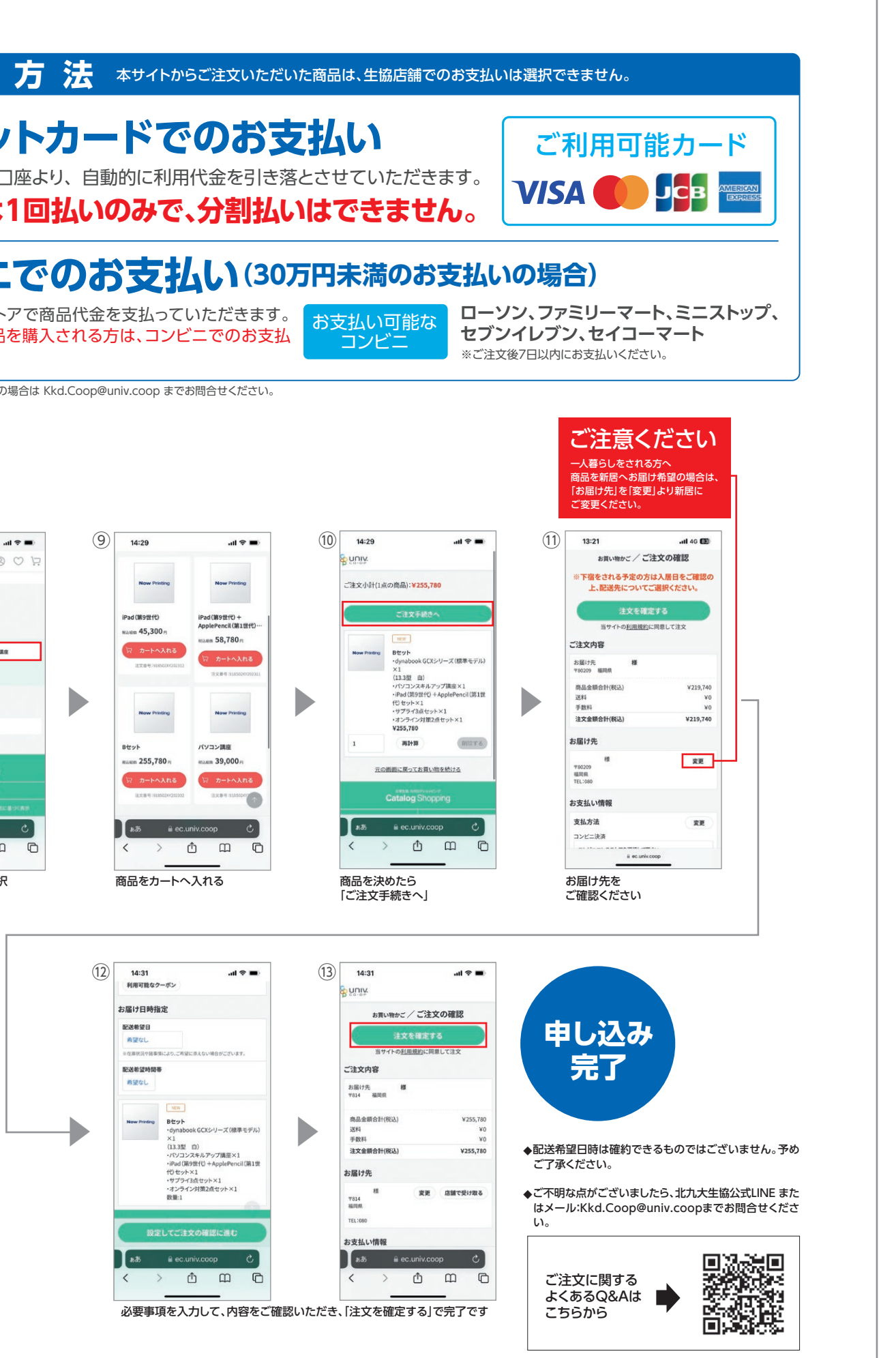